# **Creating a Top Ten Report for Relay Swims**

Revised 10/13/2011

At the end of each swim season, the LMSC Top 10 recorder must compile and submit a Top 10 tabulation report to the National Swims Administrator. LATE SUBMISSIONS WILL NOT BE ACCEPTED. The reports are due as follows:

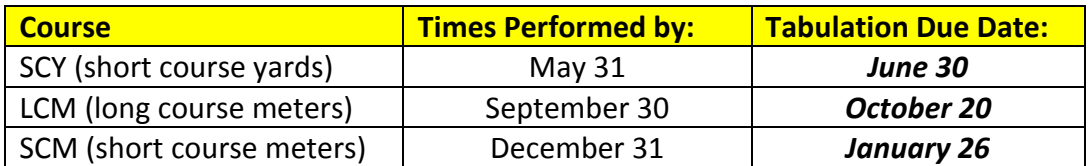

Your Top Ten submission should contain two files:

- one for **individual** swims, and
- one for **relay** swims.

### **Accessing the USMS Administrative Tools**

Go t[o https://www.usms.org/usmsadmin/](https://www.usms.org/usmsadmin/) to log in with your user name and password.

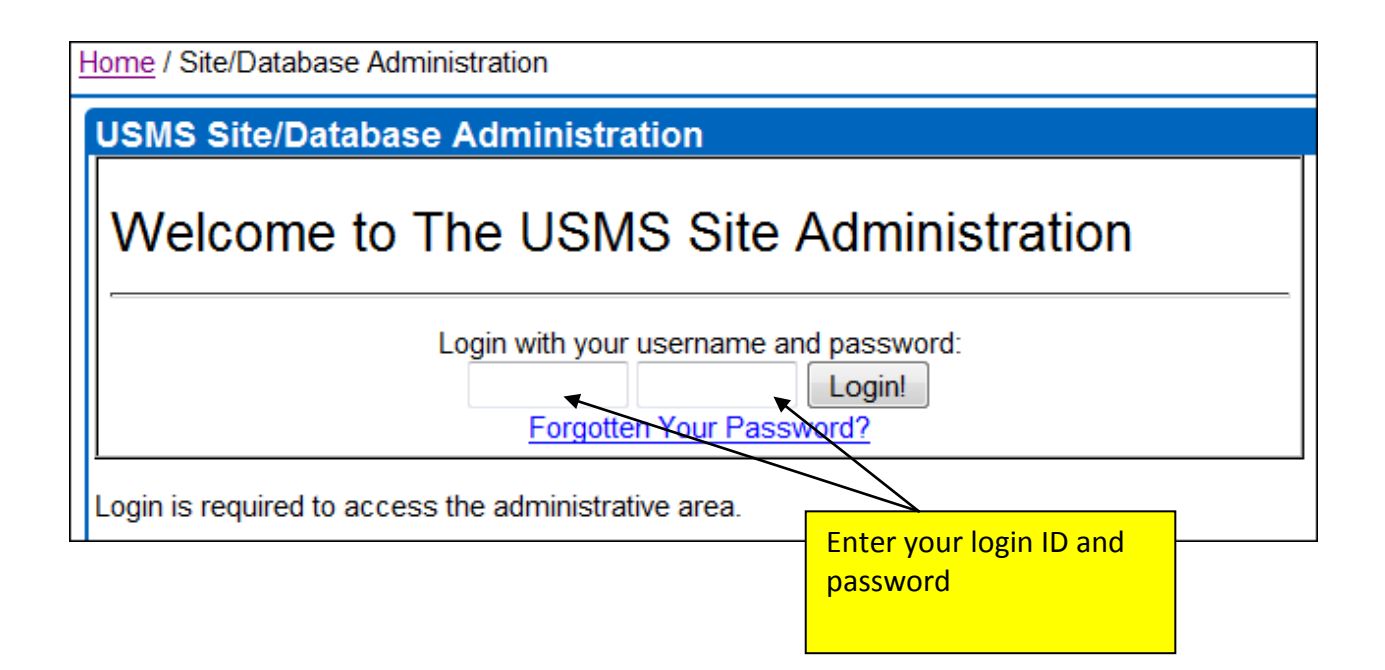

## **LMSC Tools**

- LMSC Information
- **LMSC Officer Listing & EMail Allases**<br>- Meet Results & Top Ten
- 
- · Sanctions & Calendar of Events

Select "Meet Results & Top Ten" (your menu may look different from this one)

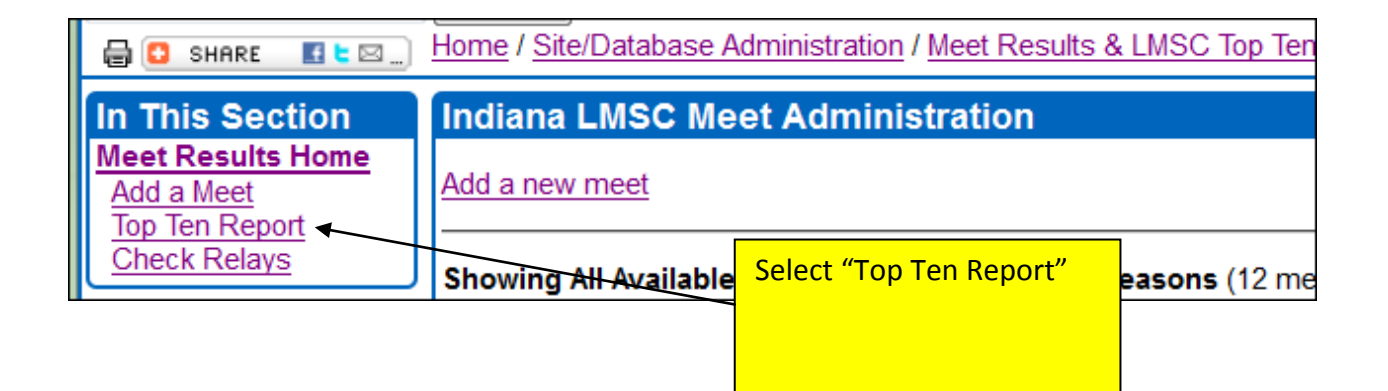

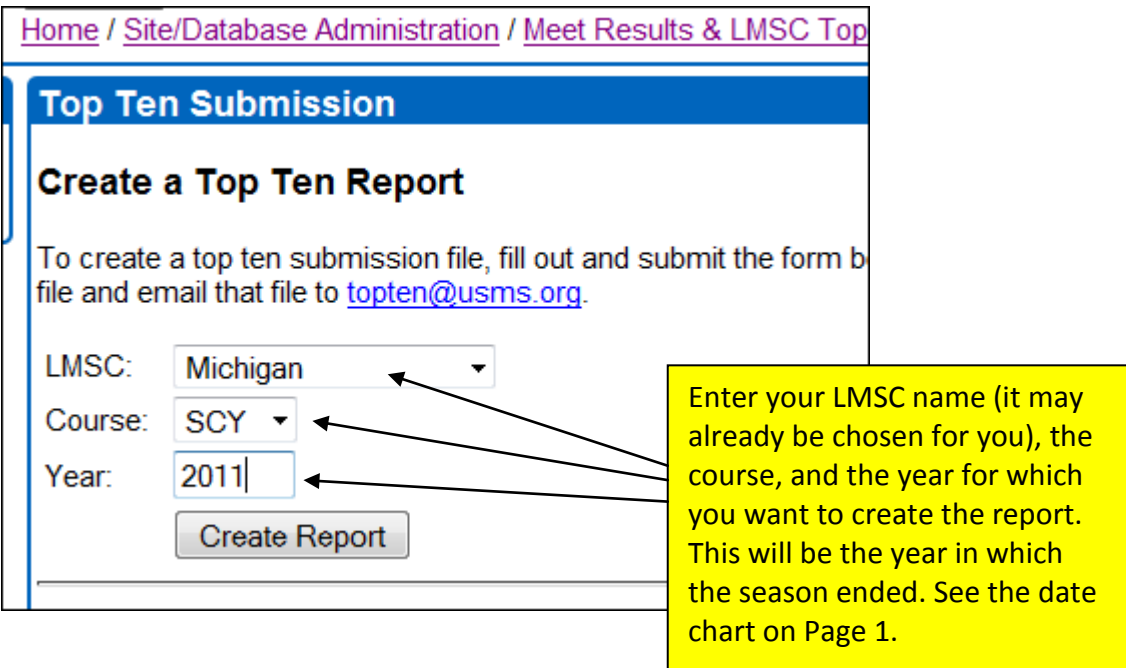

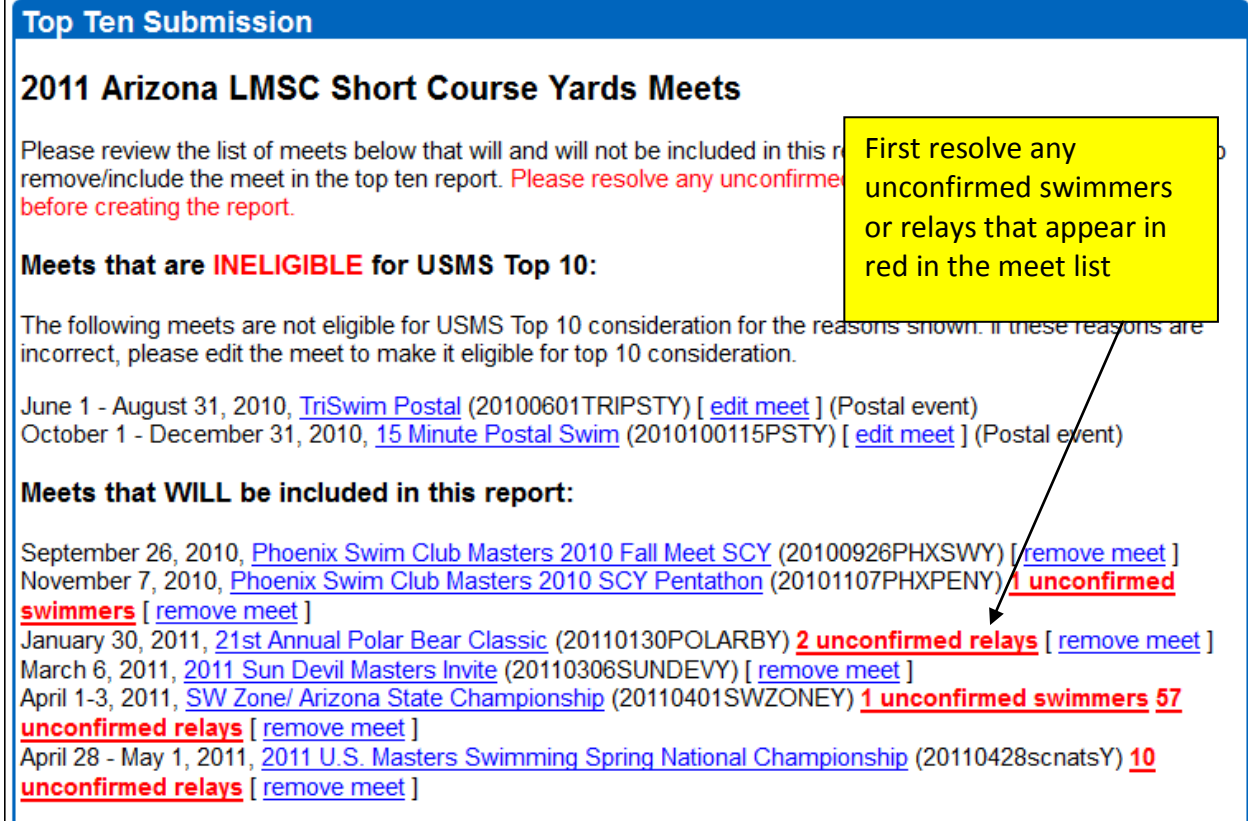

Next, use the Top Ten Relay check tool:

Use this tool to check your relays before creating your Top Ten submission.

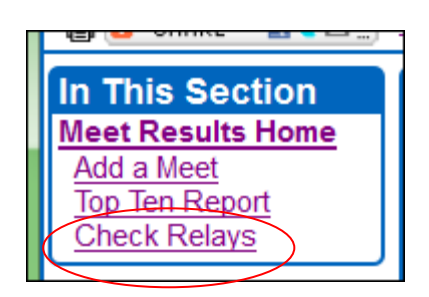

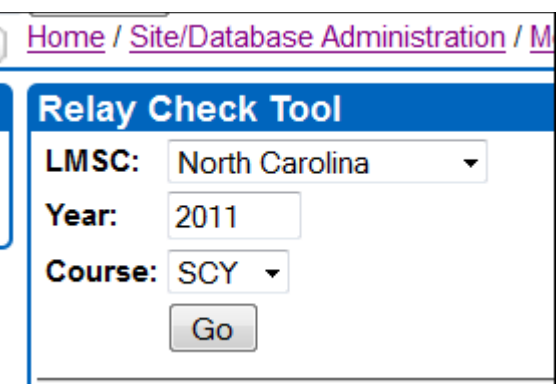

The relay check tool will automatically correct various errors that it finds in the relay results, including the following examples.

#### **Wrong age group:**

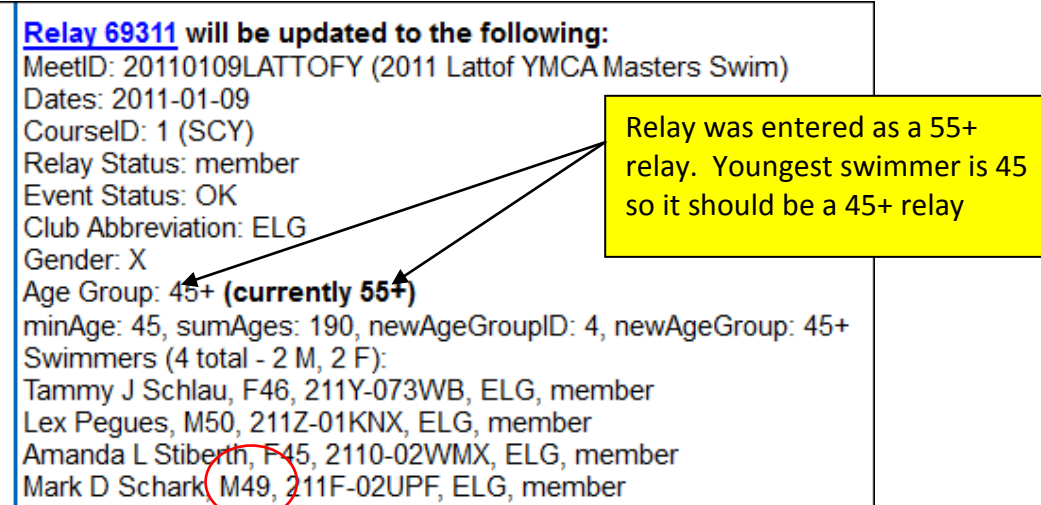

#### **Relay is listed as the wrong club:**

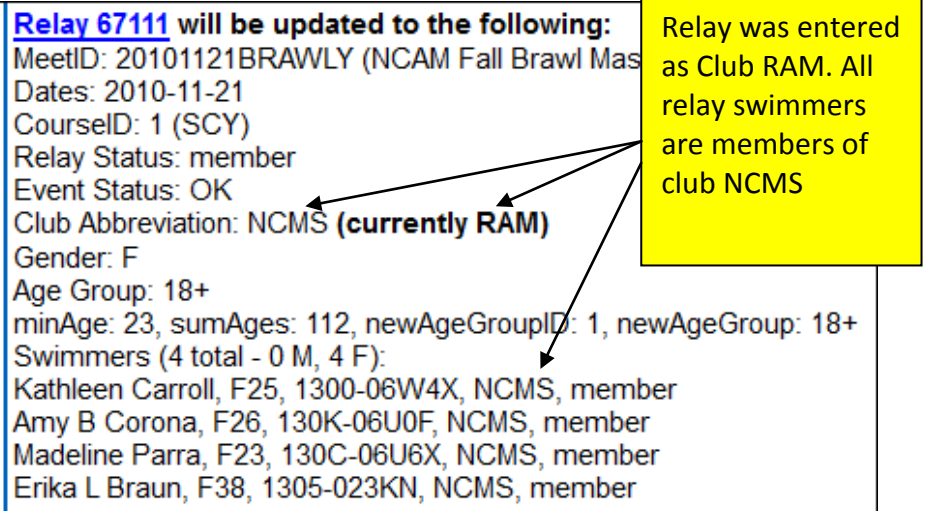

#### **More than one club on the same relay:**

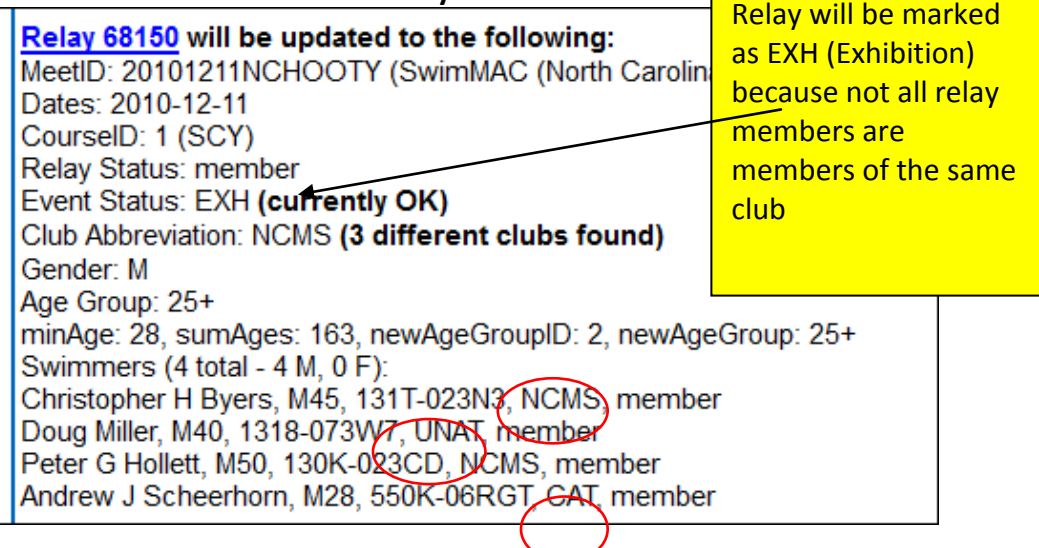

 $\blacksquare$ 

**Mixed relay with three women and one man:**

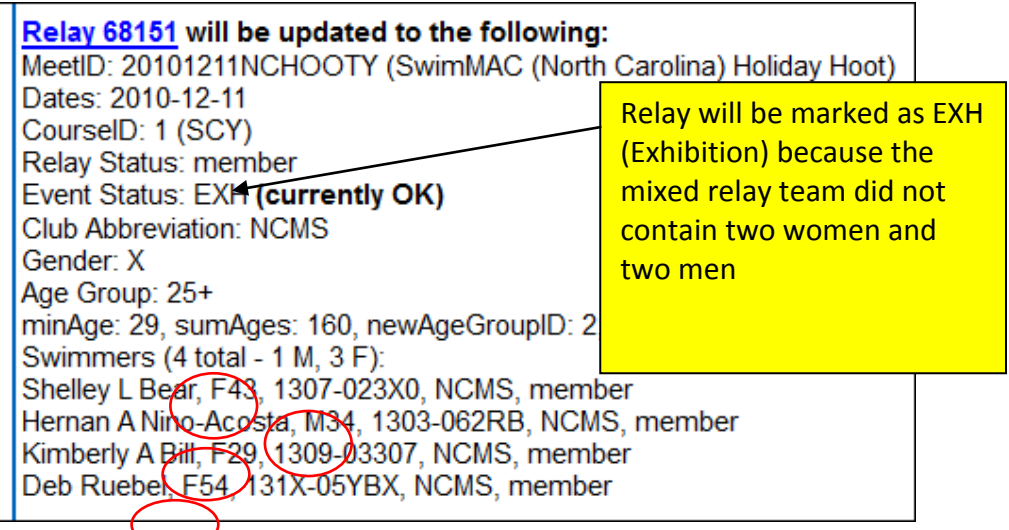

#### **Relay did not have four swimmers:**

Relay 69349 will be updated to the following: MeetID: 20110109LATTOFY (2011 Lattof YMCA Masters Swim) Dates: 2011-01-09 CourselD: 1 (SCY) Relay Status: unconfirmed Event Status: EXH (currently OK) Club Abbreviation: IM (currently VQRF) Gender: X Age Group: 35+ minAge: 35, sumAges: 117, newAgeGroupID: 3, newAgeGroup: 35+ Swimmers (3 total - 2 M, 1 F): Joseph R House, M36, 211P-05PH3, IM, member Karen L Grabowski, F35, 2117-02WR6, IM, member Julian M Murphy, M46, 2111-062T0, IM, member

After you have reviewed the changes that will be made, click the "Commit now" link at the top of the page:

Home / Site/Database Administration / Meet Results & LMSC Top Ten **Relay Check Tool** Check for Relay Errors for 2011 SCY in the North Carolina LMSC The following changes will be made when you commit them to the database (commit now):

Click "commit now"

The relays have now been corrected and you can proceed with creating your Top Ten submission.

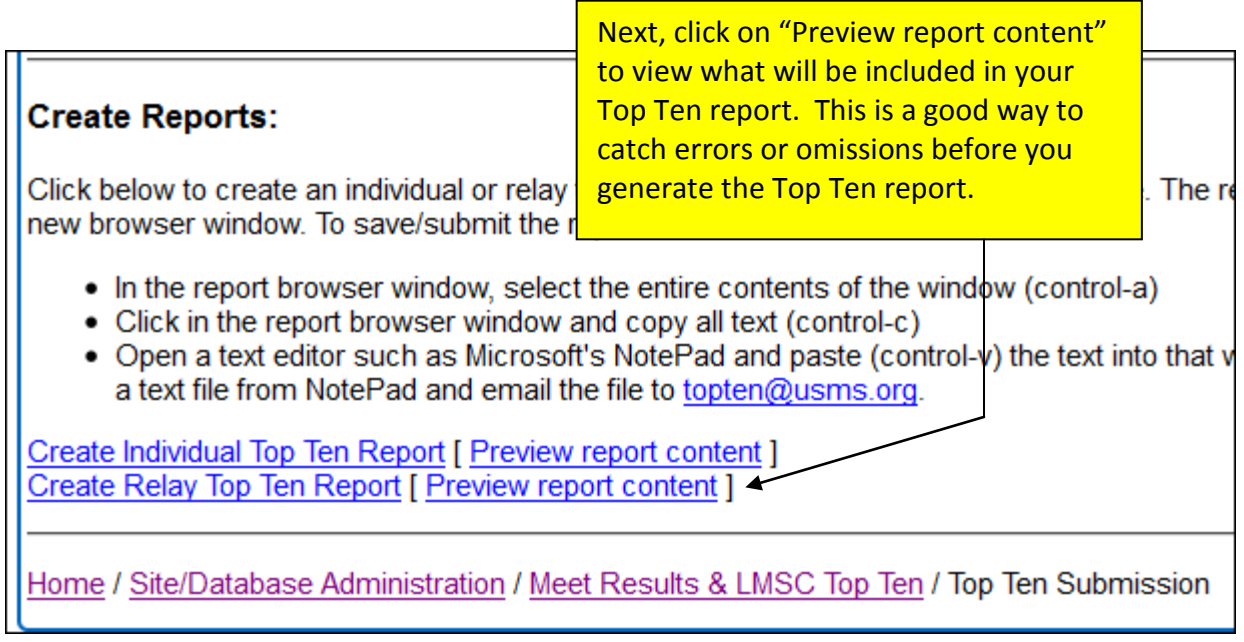

The Preview opens in a new window or tab. Here is a portion of the preview:

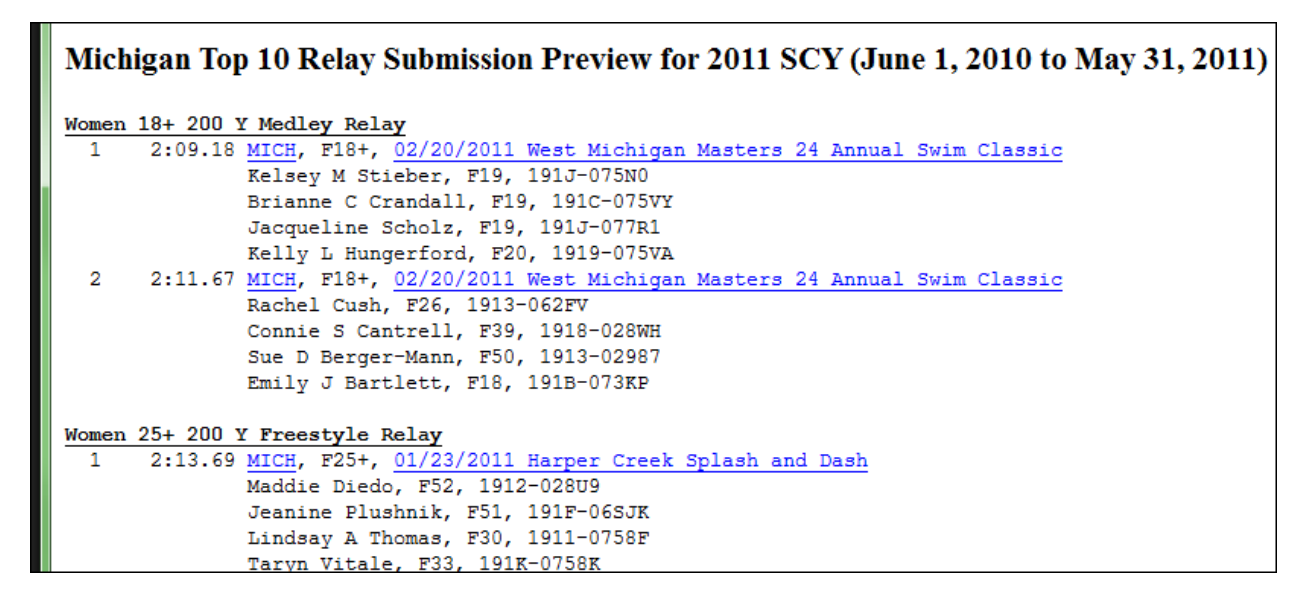

Look through the preview to verify the accuracy of your data. In the above example there are no obvious errors.

Once you are satisfied that the report is accurate, go back to the previous window or tab.

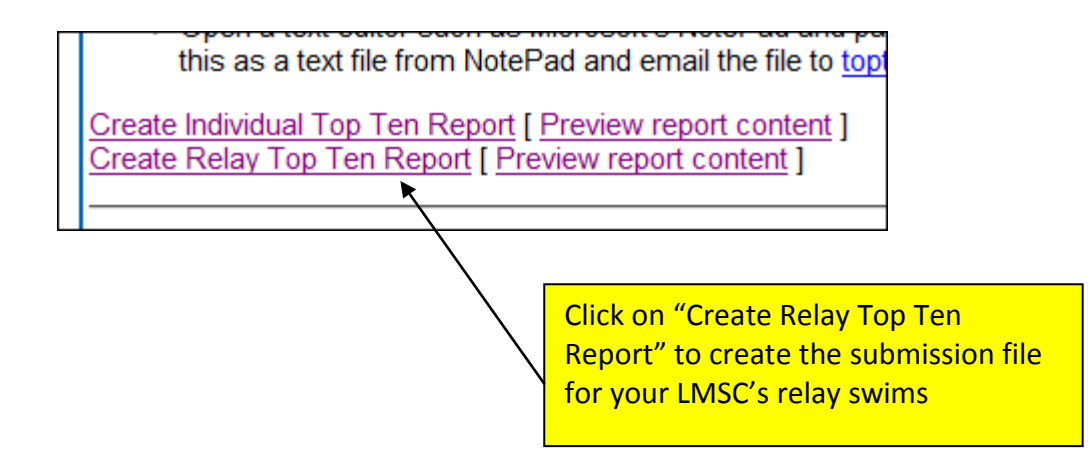

The report will appear in a separate browser window or tab. Here is an example of part of the report:

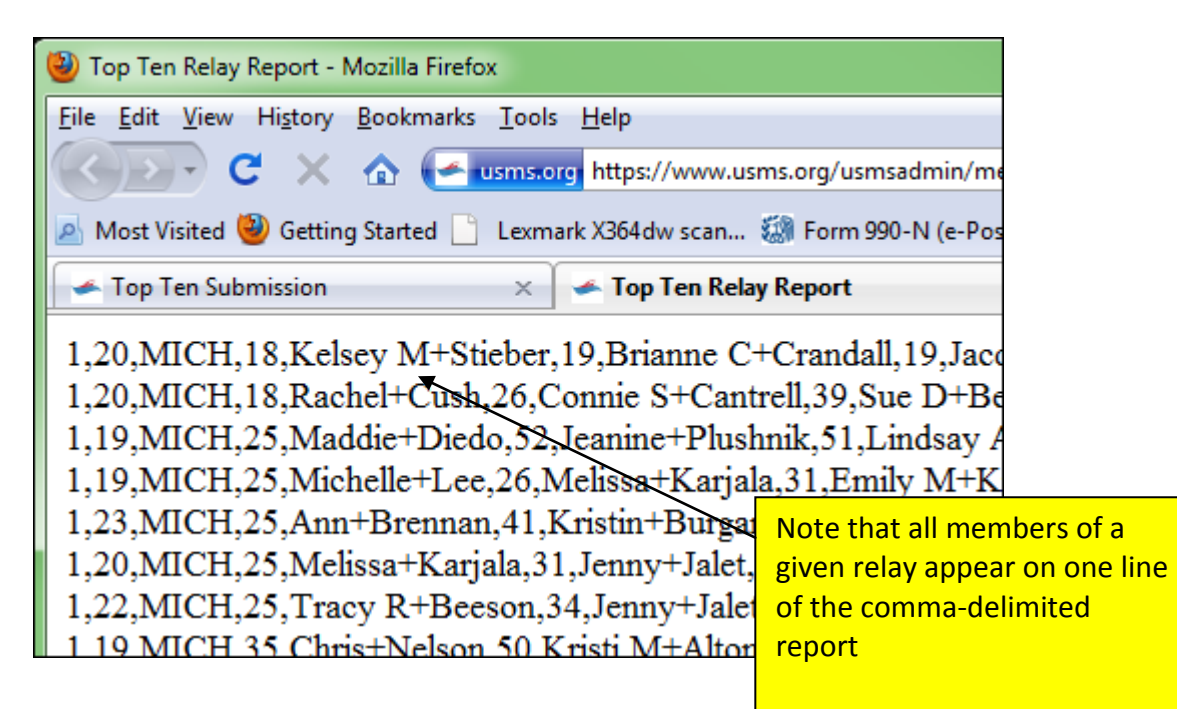

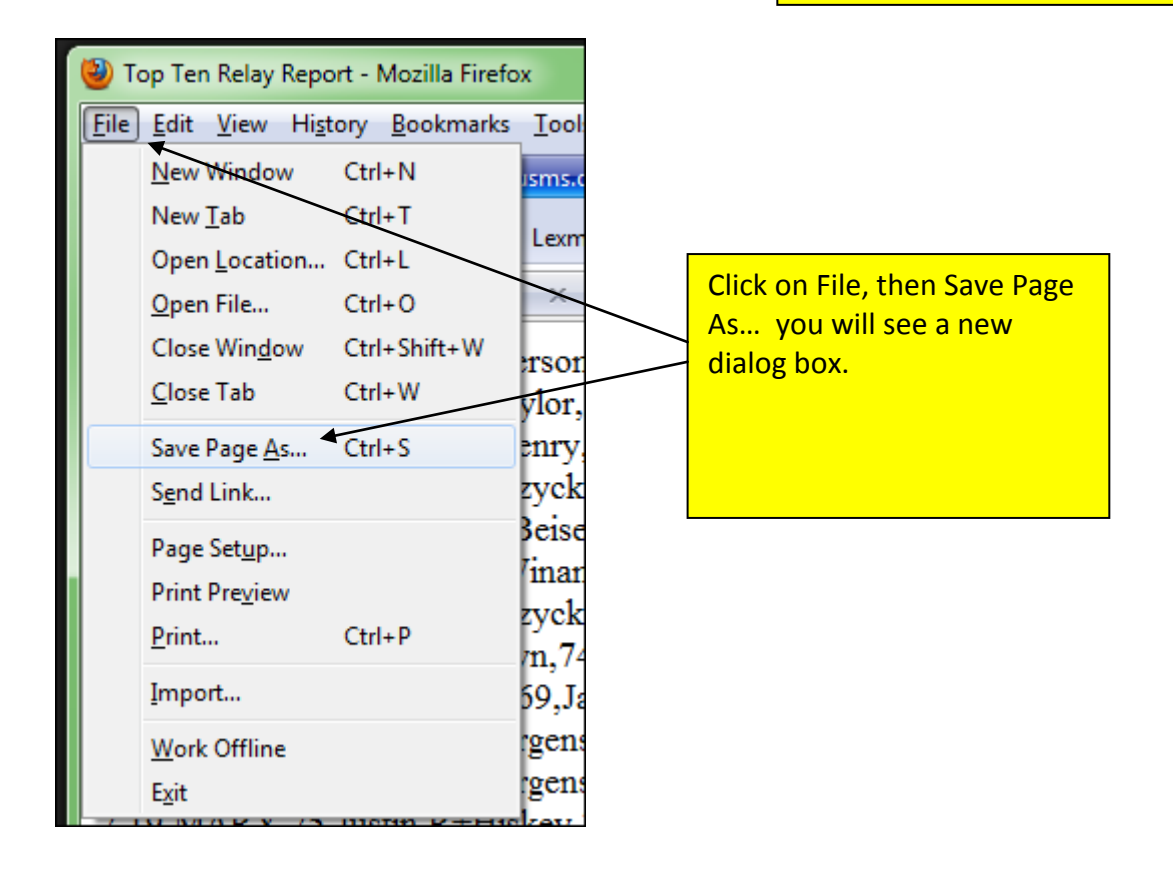

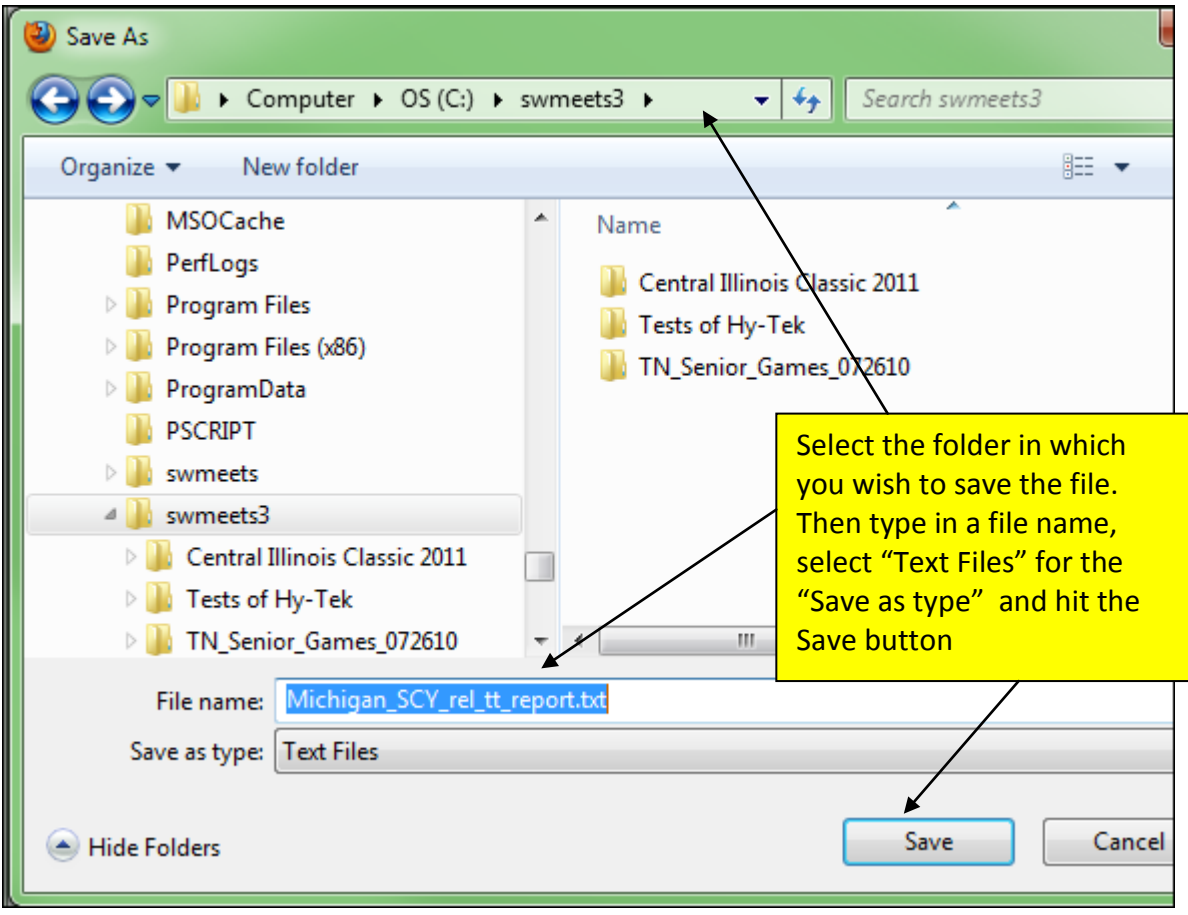

Your Top Ten relay submission has been created!

Submit this file, along with the previously-created individual submission, to the National Swims Administrator:

Mary Beth Windrath 20 Gardner Place Apt 80 Oneonta, NY 13820 TopTen@usms.org